# Unified Border Element(CUBE)および時分割多重 (TDM)ゲートウェイのデバッグコレクションの 設定

## 内容

概要 前提条件 要件 使用するコンポーネント 背景 TDM音声ゲートウェイとCUBE Cisco IOS/IOS-XE音声デバッグの収集 コマンドラインインターフェイス(CLI)からCisco IOS/IOS-XEルータにアクセスする方法 showコマンドまたはデバッグを収集するようにターミナルモニタを設定する方法 CLIからの基本的なshowコマンド出力の収集 CLIからのデバッグ出力の収集 メモリチェック 中央処理装置(CPU)チェック 現在のアクティブコールの確認 ロギングバッファ設定 syslog 設定の編集 コレクションのデバッグ 音声ルータで有効にできるデバッグはどれか? 内部コール制御API(CCAPI)のデバッグ SIPコールフロー 基本的なSIPデバッグ 高度なSIPデバッグ デジタル(PRI、BRI)コールフロー 基本的なデジタルデバッグ 高度なデジタルデバッグ アナログコールフロー MGCPコールフロー 基本的なデバッグ CCMマネージャのデバッグ 高度なMGCPデバッグ H323コールフロー 基本的なH323デバッグ 高度なH323デバッグ SCCPメディアリソース 基本的なSCCPデバッグ 高度なSCCPデバッグ VoIPトレース

#### 制約事項

VoIPトレースを有効にする方法 VoIPトレースを無効にする方法 メモリ制限の設定 VoIPトレースデータの表示方法 show voip trace all show voip trace cover-buffers show voip trace call-id show voip trace statistics その他の show コマンド

## 概要

このドキュメントでは、Cisco IOS/IOS-XE音声ルータで音声デバッグを収集するためのベストプ ラクティスについて説明します。

## 前提条件

このドキュメントの情報は、特定のラボ環境にあるデバイスに基づいて作成されました。このド キュメントで使用するすべてのデバイスは、初期(デフォルト)設定の状態から起動しています 。本稼働中のネットワークでは、各コマンドによって起こる可能性がある影響を十分確認してく ださい。

#### 要件

- サービス統合型ルータ(ISR)内のCisco IOS/IOS-XEに関する基礎知識。
- ISRルータでコマンドを実行するための特権アクセス。
- Voice-over-IP(VoIP)プロトコルに関する経験が必要です。
- VoIPトレースには、Cisco IOS-XE 17.4.1または17.3.2以上が必要です。

#### 使用するコンポーネント

このドキュメントでは、次のコンポーネントを使用します。

- $\cdot$  Cisco ISR 3925
- $\cdot$  Cisco ISR 4451
- PuTTY

このドキュメントの情報は、特定のラボ環境にあるデバイスに基づいて作成されました。このド キュメントで使用するすべてのデバイスは、初期(デフォルト)設定の状態から起動しています 。本稼働中のネットワークでは、各コマンドによって起こる可能性がある影響を十分確認してく ださい。

## 背景

これらのプラットフォームでのデバッグ収集のプロセスには課題があり、デバイスのパフォーマ ンスに影響する可能性があります。音声ルータで複数のアクティブコールが確立されると、課題

とリスクが増大します。一部のシナリオでは、デバッグが正しく収集されない場合、CPUの使用 率が高くなり、ルータのキャパシティが低下し、ソフトウェアクラッシュが発生する可能性があ ります。このドキュメントでは、Cisco Unified Border Element(CUBE)とTDM/アナログゲートウ ェイの違いについて説明します。

## TDM音声ゲートウェイとCUBE

TDM音声ゲートウェイは主に、内部電話システムを別の構内交換機(PBX)または公衆電話交換網 (PSTN)と相互接続するために使用されます。 TDMゲートウェイで使用される接続のタイプは、 T1/E1コントローラ(ISDNまたはCAS)、およびFXSポートやFXOポートなどのアナログ回線で す。Digital Signal Processor(DSP;デジタル信号プロセッサ)は、オーディオをそのraw形式か らRTPパケットに変換します。同様に、DSPがRTPパケットを処理した後、RTPパケットは生の 音声に変換され、その音声が特定の回線に送信されます。これらのゲートウェイは、VoIP側では H323、MGCPまたはSCCPと相互運用でき、TDM側では、PSTNまたはエンドポイントへの最も 一般的な接続としてISDN PRI回線またはアナログと相互運用できます。

図に示すように、TDMゲートウェイは、内部VoIPインフラストラクチャとアナログまたは ISDNサービスプロバイダー間のブリッジを提供します。

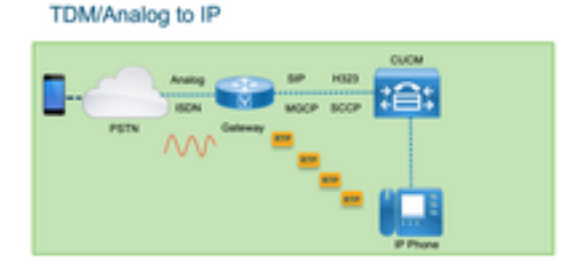

VoIPの導入により、お客様はレガシーシステムを最新のVoIPインフラストラクチャに迅速に変更 し始めました。サービスプロバイダー側でも同じことが起こり、接続を使用してオンプレミステ レフォニーサービスとサービスプロバイダーのVoIPインフラストラクチャを相互接続し、より優 れたサービスを提供するために機能を拡張しています。現在最も一般的に使用されているVoIPプ ロトコルはSession Initiation Protocol(SIP)で、現在は世界中のお客様やInternet Telephony Service Provider(ITSP)で広く使用されています。

CUBEは、プライマリVoIPプロトコルとしてSIPを使用するITSPを介して、これらの内部VoIPシ ステムを外部ネットワークに相互接続する方法を提供するために導入されました。CUBEは単な るIP-IPゲートウェイであり、T1/E1コントローラやアナログポートのようなTDMタイプの接続は 必要ありません。CUBEは、TDMゲートウェイと同じプラットフォームで動作します。

最も一般的に使用されるVoIPプロトコルは、コールの確立とティアダウン用のSIPと、メディア 転送用のRTPです。CUBEでは、トランスコーダが必要でない限り、DSPは必要ありません。 RTPトラフィックフローはITSPからエンドポイントまでエンドツーエンドで流れ、CUBEはアド レス隠蔽を備えた中間者として機能し、多くの機能の1つとして提供されます。

図に示すように、CUBEは内部VoIPインフラストラクチャとSIP ITSPの間の分割を提供します。

CUBE - Cisco Unified Border Element (IP to IP)

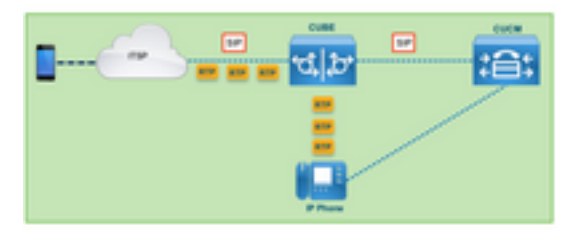

## Cisco IOS/IOS-XE音声デバッグの収集

音声機能は、ISR、ASR、CAT8Kなどの異なるプラットフォームのリストで動作しますが、共通 のソフトウェアであるCisco IOSまたはCisco IOS-XEのいずれかを使用します(Cisco IOSと Cisco IOS-XEの違いについてはこの記事では説明しません)。 まず、Cisco IOSルータへのアク セス方法の基本から説明します。

## コマンドラインインターフェイス(CLI)からCisco IOS/IOS-XEルータにアクセスす る方法

ルータは、他のCLIベースのデバイスと同様に、Secure Shell(SSH)またはTelnetを介してコマン ドを実行するには、ターミナルモニタにアクセスする必要があります。SSHは、デバイスへの安 全で暗号化された接続を提供するため、現在デバイスにアクセスするために使用されている最も 一般的なプロトコルです。ルータのCLIへのアクセスに使用される一般的な端末モニタには、次の ものがあります。

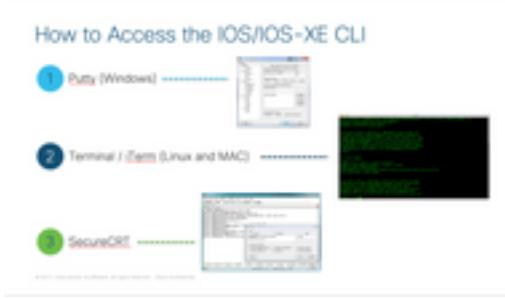

## showコマンドまたはデバッグを収集するようにターミナルモニタを設定する方法

CLIから出力を収集するには、さまざまな方法があります。情報をルータのCLIから別のファイル にエクスポートすることを推奨します。これにより、情報を外部の関係者と共有しやすくなりま す。

デバイスからの出力を収集する方法は、次のとおりです。

• 端末ですべての出力をダンプします。そのためには、十分な数のscrollback行があることを確 認する必要があります。そうしないと、scrollbackが出力の最初のセクションを失い、データ が不完全になる可能性があります。Puttyでscrollback行を増やすには、[Putty Configuration] > [Window] > [Lines of Scrollback]に移動します。通常、scrollbackの出力を十分に得るために、 この値は非常に高い値に設定されます。

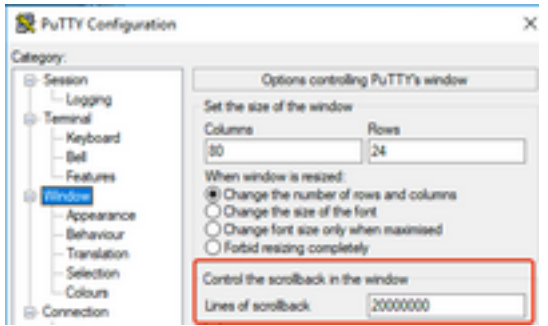

後で、[Copy All to Clipboard] オプションを使用してターミナルモニタから情報を収集し、出力を テキストファイルに貼り付けることができます。

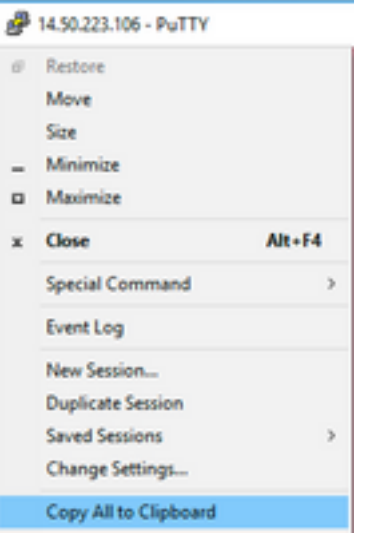

• もう1つのオプションは、セッション出力全体を.txtファイルに記録することです。このオプ ションを使用すると、入力されたすべてのコマンドと収集された出力が即座にテキストファ イルに記録されます。これは、セッションのすべての出力を記録するための一般的な方法で す。Puttyのファイルにすべてのセッション出力を記録するには、[Putty Configuration] > [Session] > [Logging] に移動し、次のように[All Session Output]を選択します。

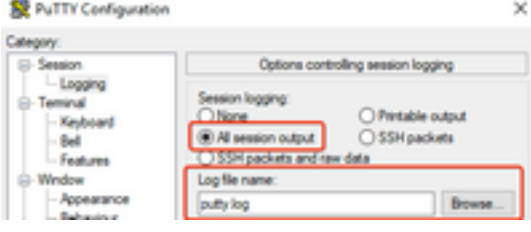

注:他の名前が指定されていない場合は、デフォルトのログファイル名が使用されます。 [Browse]ボタンをクリックして、後でファイルを検索するためにファイルの保存場所を正確 に確認します。また、同じファイルパスにある別のputty.logファイルを上書きしないでくだ さい。

### CLIからの基本的なshowコマンド出力の収集

debug収集を実行する前にルータから基本情報を収集するには、showコマンドが必要です。 showコマンドは収集が速く、ほとんどの場合、ルータのパフォーマンスには影響しません。問題 の切り分けは、showコマンドの出力だけで即座に開始できます。

ルータに接続すると、端末の長さを0に設定できます。これにより、すべての出力を一度に表示し

、スペースバーを使用しないようにするために、収集を高速化できます。ルータに関する詳細情 報を収集する1つのコマンドは「show tech」です。または、ルータで有効になっている音声機能 に固有のデータを表示するshow tech voiceを収集することもできます。

Router# **terminal length 0** Router# **show tech** !or Router# **show tech voice** Router# **terminal default length** !This cmd restores the terminal length to default

#### CLIからのデバッグ出力の収集

Cisco IOS/IOS-XEのデバッグ出力の収集は、ルータのクラッシュのリスクがあるため、困難な場 合があります。ただし、問題を回避するために、次のセクションでベストプラクティスの一部を 説明します。

#### メモリチェック

デバッグを有効にする前に、出力をバッファに格納するのに十分なメモリがあることを確認する 必要があります。

show process memoryコマンドを実行して、バッファ内のすべての出力を記録するために割り当 てることができるメモリの量を調べます。

ヒント:コマンドterminal length defaultまたはterminal length <num\_lines>を使用して、端 末に表示される限られた数の回線に戻ります。

Router# **show process memory** Processor Pool Total: 8122836952 Used: 456568400 **Free: 7666268552** lsmpi\_io Pool Total: 6295128 Used: 6294296 Free: 832

この例では、ルータが使用できる空き容量は7666268552バイト(7.6 GB)です。このメモリは、す べてのシステムプロセス間でルータによって共有されます。つまり、バッファの出力をログに記 録するために空きメモリ全体を使用することはできませんが、必要に応じて十分な量のシステム メモリを使用することは可能です。

ほとんどのシナリオでは、十分なデバッグ出力を収集するために少なくとも10 MBが必要で、出 力が失われたり上書きされたりします。まれに、より多くのデータを収集する必要がある場合が あります。このような特定のシナリオでは、バッファに50 MB ~ 100 MB相当の出力を取得する か、メモリが使用可能な限り高い値を取得できます。

空きメモリが少ない場合は、メモリリークの問題が発生している可能性があります。その場合は 、アーキテクチャTACチームに連絡して、このようなメモリ不足の原因を修正してください。

#### 中央処理装置(CPU)チェック

CPUは、システムでアクティブなプロセス、機能、およびコールの量に影響されます。システム でアクティブな機能やコールが多いほど、CPUの使用率が高くなります。

適切なベンチマークは、ルータのCPU使用率を30 %以下にすることです。つまり、基本デバッグ から高度デバッグまで安全に有効にできます(高度なデバッグを使用する場合は常にCPUを監視

します)。 ルータのCPU使用率が約50 %の場合は、基本的なデバッグを実行して、CPUを注意 深く監視できます。CPU使用率が80 %を超えた場合は、すぐにデバッグを停止し(この記事の後 半で説明)、TACにサポートを依頼してください。

show process cpu sorted | exclude 0.00コマンドを使用して、上位プロセスと共に最後の5秒間、 60秒間、および5分間のCPU値を確認します。

Router# **show processes cpu sorted | exclude 0.00** CPU utilization for **five seconds: 1%/0%; one minute: 0%; five minutes: 0%** PID Runtime(ms) Invoked uSecs 5Sec 1Min 5Min TTY Process 211 4852758 228862580 21 0.15% 0.06% 0.07% 0 IPAM Manager 84 3410372 32046994 106 0.07% 0.04% 0.05% 0 IOSD ipc task 202 3856334 114790390 33 0.07% 0.05% 0.05% 0 VRRS Main thread 出力では、ルータのアクティビティは多くなく、CPUは低く、デバッグを安全に有効にできます

 $\sim$ 

注意:CPUが50 %以上で、トッププロセスが音声プロセスの場合は、基本的なデバッグだ けを有効にできる場合は、アクティブな上位CPUプロセスに特に注意してください。コマ ンドを使用してCPUを継続的に監視し、ルータの全体的なパフォーマンスが影響を受けな いことを確認します。

#### 現在のアクティブコールの確認

各ルータのキャパシティしきい値はそれぞれ異なります。ルータ内でアクティブなコールの数を 確認し、最大容量に近づかないようにすることが重要です。[Cisco Unified Border Elementバージ](https://www.cisco.com/c/ja_jp/products/collateral/unified-communications/unified-border-element/data-sheet-c78-729692.html) [ョン12データシート](https://www.cisco.com/c/ja_jp/products/collateral/unified-communications/unified-border-element/data-sheet-c78-729692.html)には、各プラットフォームのキャパシティに関する参照情報が記載されてい ます。

show call active total-callsコマンドを使用して、システム内でアクティブなコールの数を把握しま す。

Router# **show call active total-calls** Total Number of Active Calls : 0 アクティブな特定のコールタイプの詳細情報を取得するには、show call active voice summaryコ マンドを使用します。

Router# **show call active voice summary** Telephony call-legs: 0 SIP call-legs: 0 H323 call-legs: 0 Call agent controlled call-legs: 0 SCCP call-legs: 0 STCAPP call-legs: 0 Multicast call-legs: 0 Total call-legs: 0

- 一般的な値には次のものがあります。
	- テレフォニーコールレッグ:TDMゲートウェイコール(アナログおよびPRI/ISDNコールを含 む)
	- SIPコールレッグ:SIPコールの合計。これがCUBEルータの場合、コールごとに2つのコール

レッグが表示されます。正確な数を得るには、ここに示すコールの合計を2で割ります。

- H323コールレッグ:H323コールの合計。
- SCCPコールレッグ:トランスコーダやMTPなど、ルータで使用されるCUCM制御メディアリ ソース。

#### ロギングバッファ設定

デバッグ出力をバッファに保存するようにルータを設定するには、configure terminalモードに入 り、CLIの設定を手動で調整します。この設定はルータには影響しませんが、前のセクションに示 すように、設定をロールバックする必要がある場合には、ルータからのshow techまたはshow running-configコマンドが必要です。

次に、TACエンジニアが使用する一般的なベースラインである設定例を示します。この例では10 MBのバッファメモリを割り当てますが、必要に応じて増やすことができます。

# **configure terminal service timestamps debug datetime msec localtime show-timezone year service timestamps log datetime msec localtime show-timezone year service sequence-numbers logging buffered 10000000 no logging console no logging monitor logging queue-limit 10000 logging rate-limit 10000 voice iec syslog** これらのコマンドは、次のタスクを実行します。

- service timestamps debug or log:ローカルルータの時間が、ミリ秒単位の精度で、ログに記録 されたすべてのメッセージに書き込まれるようにします。これは、時間に基づいてコールを 検索するのに便利です。ミリ秒のタイムスタンプを使用すると、同じミリ秒以内に2つの回線 が発生した場合に、デバッグ回線を論理的な関連イベントにグループ化できます。
- service sequence-numbers:デバッグのシーケンス番号を行に書き込みます。これは、ログが syslogサーバに転送される場合に便利です(基本的に必須)。これは、syslogサーバへのデバ ッグメッセージがネットワークでドロップされたかどうかを識別するために非常に便利です 。シーケンス番号は、タイムスタンプと実際のログメッセージの前の、デバッグの最初の項 目です。これは、syslogサーバがファイルにローカルで書き込むことができるタイムスタン プ/シーケンス番号とは異なることに注意してください。
- logging buffer:ローカルバッファメモリにデバッグを送信するようにルータに指示します。バ ッファサイズはバイト単位で設定されます。設定では、バッファサイズは10 MBに設定され ています。
- no logging consoleおよびno logging monitor:コンソールまたは端末モニタにログメッセージ が表示されない。これらのコマンドが設定されていない場合、ルータのパフォーマンスとデ バッグ出力の精度が低下する可能性があります。
- **voice iec syslog:**Voice Internal Error Codes(Vエラーコード)メッセージを有効にして、接 続解除の原因を特定します。

#### syslog 設定の編集

問題がランダムに発生し、イベントが発生するまでデバッグを継続的に収集する方法が必要にな る場合があります。バッファにデバッグを保存すると、デバッグが継続的に収集されます。割り

当て可能なメモリ量に制限され、そのメモリ量に達すると、バッファは最も古いメッセージを循 環して廃棄します。これにより、問題の切り分けに必要な不完全で貴重な情報が発生します。

Syslogを使用すると、ルータはすべてのデバッグメッセージを外部サーバに送信できます。外部 サーバでは、Syslogサーバソフトウェアがデバッグメッセージをテキストファイルに保存します 。これはデバッグ出力を収集する優れた方法ですが、ログ収集には適していません。Syslogサー バでは、サーバでの輻輳が原因で、受信した出力の行がスキップされたり、廃棄されたりするこ とが多くあります。これは、デバッグ出力がサーバに過大な負荷をかけたり、ネットワークの状 態が原因でパケットが廃棄されたりするためです。ただし、一部のシナリオでは、Syslogが問題 を進行させる唯一の方法です。

可能であれば、TCPなどの信頼性の高い転送方式を使用して情報の損失を回避し、提案として、 Syslogサーバをルータが接続されているのと同じスイッチ、またはルータにできるだけ近い場所 に接続します。すべてのデータがファイルに保存されるとは限りませんが、データが失われる可 能性は低くなります。

デフォルトでは、syslogサーバはポート514のトランスポートプロトコルとしてUDPを使用しま す。

#**configure terminal service timestamps debug datetime msec localtime show-timezone year service timestamps log datetime msec localtime show-timezone year service sequence-numbers**

!Optional in case you still want to store debug output in the buffer. **logging buffered 10000000**

**no logging console no logging monitor**

**logging trap debugging**

!Replace the 192.168.1.2 with the actual Syslog Server IP Address **logging host 192.168.1.2 transport [tcp|udp] port**

コマンドが設定されるとすぐに、ルータはメッセージをSyslogサーバのIPアドレスに即座に転送 します。

#### コレクションのデバッグ

デバッグを有効にした後、問題が再現される前にバッファをクリアする必要があります。これは 、出力が可能な限りクリーンであり、分析に必要のない余分なデータを避けるために行われます 。clear logコマンドを実行して、バッファがクリアされるようにします。ルータで他のコールが アクティブになっていて、デバッグが有効になっている場合、出力はバッファに即座に出力され ます。

Router# **clear log** Clear logging buffer [confirm] Router# 問題が再現されたら、デバッグをただちに無効にして、バッファ内の出力を停止します。次に、 ログを収集します。端末のすべての出力は、次のコマンドでダンプできます。

Router# **undebug all** Router# **terminal length 0**

Router# **show log**

すべての出力を一度に処理する必要がないため、PuTTYが終了する場合があります。これは正常 な動作であり、障害が発生したことを意味するものではありません。この状態が発生した場合は 、セッションを再度開き、正常に続行します。ロギングバッファが大きすぎたり、出力する必要 があるデータ量が原因で端末モニタがクラッシュする場合は、show logコマンドを使用して、バ ッファ出力を外部デバイスに直接コピーします |リダイレクト:

Router# **show log | redirect ftp://username:password@192.168.1.2/debugs.txt** このコマンドは、バッファ出力全体をIPアドレス192.168.1.2のFTP(ファイル名debug.txt)にコ ピーします。ファイル名は常に指定する必要があります。データをエクスポートできるその他の 宛先は次のとおりです。

Router# **sh log | redirect ?** bootflash: Uniform Resource Locator flash: Uniform Resource Locator ftp: Uniform Resource Locator harddisk: Uniform Resource Locator http: Uniform Resource Locator https: Uniform Resource Locator nvram: Uniform Resource Locator tftp: Uniform Resource Locator

## 音声ルータで有効にできるデバッグはどれか?

コールフローと機能のタイプ(TDM、CUBE、またはSCCP(メディアリソース))はそれぞれ異な り、有効にできる特定のデバッグがあります。必要なすべてのデバッグを同時に有効にする必要 があります。一度に1つのデバッグだけをキャプチャした場合は効果がなく、データの分析時に混 乱が生じます。

デバッグはCLI execプロンプトレベルRouter#内で有効にします。このレベルでは、特権のある実 行モード権限が必要です。

基本的なデバッグと高度なデバッグがあります。基本的なデバッグは、SIP、H323、または MGCPのいずれかでシグナリング情報を収集するために使用され、ルータとピアデバイスとの間 の通信を示します。

高度なデバッグは非常に詳細で、通常は、基本的なデバッグでは表示できない内部スタックエラ ーが発生した場合に詳細情報を収集するために使用されます。これらのデバッグは通常、CPUに 負荷がかかります。

ヒント:デバッグをイネーブルにした後、clear loggingコマンドを実行することを忘れない でください。このコマンドにより、デバッグのキャプチャをクリアするためにバッファがク リアされます。

#### 内部コール制御API(CCAPI)のデバッグ

各Cisco IOS/IOS-XEルータ内には、異なるVoIPアプリケーション(プロトコル)間の通信を担当 するコール制御APIと、RTP、DSP、音声カードなどのデータプレーンコンポーネントがありま す。この層からデータをキャプチャするには、使用できる特定のデバッグがあります。

**debug voip ccapi inout**

このデバッグには他のオプションもありますが、debug voip ccapi inoutには、すべての基本的な ダイヤルプランとコール確立情報が含まれており、これは通常、このレイヤの状態を理解するの に十分な情報です。

ヒント:debug voip ccapi inoutは通常、ルータのCPUへの影響が最小限で、コールとさまざ まな状態の情報を含む完全なログセットを提供するために、シグナリングデバッグとともに イネーブルにすることをお勧めします。

#### SIPコールフロー

これらのデバッグは、SIPコールフローで最も一般的に使用され、ルータとCUCMまたは他の任 意のSIPサーバ/プロキシ間のSIPレッグを使用して、CUBEおよびTDMゲートウェイ内で有効にで きます。

#### 基本的なSIPデバッグ

**debug ccsip messages debug ccsip error debug ccsip non-call** !Optional, applies for SIP OPTIONS and SIP REGISTER Messages. 高度なSIPデバッグ

**debug ccsip all debug ccsip verbose debug voice ccapi inout**

## デジタル(PRI、BRI)コールフロー

次のデバッグは、一次群速度インターフェイス(PRI)T1/E1または基本速度インターフェイス (BRI)に適用されます。

基本的なデジタルデバッグ

**debug isdn q931** 高度なデジタルデバッグ

**debug isdn q921** アナログコールフロー

次のデバッグは、Foreign eXchange Subscriber(FXS)またはForeign eXchange Office(FXO)ポー トなどのアナログ回線が関係する場合に使用されます。

**debug vpm signal debug voip vtsp all**

#### MGCPコールフロー

これらのデバッグは、音声ゲートウェイとCUCM間の音声プロトコルとしてMGCPが使用されて いる場合に使用されます。

#### 基本的なデバッグ

**debug mgcp packets debug mgcp errors**

#### CCMマネージャのデバッグ

debug ccm-managerは、CUCMと音声ゲートウェイ間の設定のダウンロード、MoHおよび PRI/BRIバックホールメッセージを追跡するために使用されます。これらのデバッグは必要に応 じて使用され、障害のシナリオによって異なります。

**debug ccm-manager backhaul** !For PRI and BRI Deployments **debug ccm-manager errors debug ccm-manager events debug ccm-manager config-download** !Troubleshoot Configuration download issues from CUCM TFTP **debug ccm-mananger music-on-hold** !Troubleshoot internal MoH Process

#### 高度なMGCPデバッグ

**debug mgcp all** H323コールフロー

H323は広く使用されていませんが、H323が設定された導入は依然として存在します。

#### 基本的なH323デバッグ

**debug h225 asn1 debug h245 asn1 debug h225 events debug h245 events** 高度なH323デバッグ

**debug cch323 h225 debug cch323 h245 debug cch323 all**

## SCCPメディアリソース

次のデバッグは、メディアターミネーションポイント(MTP)またはCisco Unified Communications Manager(CUCM)サーバに登録されたトランスコーダが関係するSkinny Call Control Protocol(SCCP)メディアリソースの問題をトラブルシューティングするために使用されます。

**debug sccp messages debug sccp events debug sccp errors** 高度なSCCPデバッグ

**debug sccp all**

VoIPトレース

Cisco IOS-XE 17.4.1および17.3.2の導入により、Cisco Unified Border Element(CUBE)内で音声ロ グをキャプチャする新しいオプションが追加されました。 この新機能はVoIPトレースと呼ばれま す。これは、デバッグを有効にせずにSIPシグナリングとイベントを記録するために作成された 新しいサービスアビリティフレームワークです。

VoIPトレースはデフォルトで有効になっており、必要に応じていつでも無効にできます。VoIPト レースは、SIPコールの特定の情報のみをキャプチャします。

- SIPトランクからトランクコールへのSIPメッセージ
- SIPレイヤからCUBEの他のレイヤへのイベントおよびAPIコール
- SIPエラー
- コール制御(CUBEで処理されるユニファイドコミュニケーションのコールフロー)
- 有限状態マシン(FSM)の状態とイベント
- ダイヤルピアの照合
- 割り当てられたRTPポート
- IECエラーとSIPシグナリングの相関関係

#### 制約事項

- VoIPトレースは、ダイアログ外のSIPメッセージに関連する情報を記録しません。 REGISTEROPTIONS登録/通知INFO
- HAでのVoIPトレースはサポートされていますが、次の注意事項が適用されます。 スタンバ イルータでは、VoIPトレースがデフォルトで有効になっています。スタンバイプロセスに適 用可能なトレースだけが、アクティブになるまで表示されますスタンバイがアクティブにな ると、チェックポイントされたコールからの完全なトレースは含まれず、新しいコールだけ が含まれますshow voip trace <key>はスタンバイルータ上で引き続き動作し、コールのカバ ーバッファとメディアストリームデータを表示します

### VoIPトレースを有効にする方法

すでに説明したように、この機能はデフォルトで有効になっています。この機能を有効にするコ マンドは次のとおりです。

#### VoIPトレースを無効にする方法

この機能を無効にするには、次のコマンドを使用します。

Router(conf-serv-trace)# **no trace** !or Router(conf-serv-trace)# **shutdown**

注意:VoIPトレースを無効にすると、すべてのメモリがクリアされ、情報が失われます。

トレースコンフィギュレーションモードで使用できるコマンドは次のとおりです。

Router(conf-serv-trace)# **?**

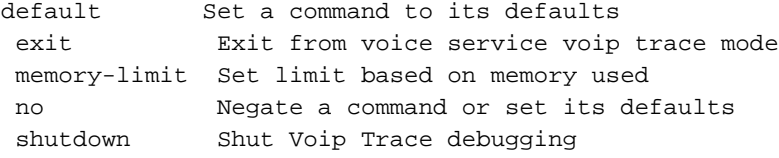

## メモリ制限の設定

memory-limitは、データを保存するためにVoIPトレースが使用するメモリの量を決定します。デ フォルトでは、プラットフォームで使用可能なメモリの10 %ですが、最大1 GB、最小10 MBに変 更できます。動的に割り当てられるメモリ。つまり、この機能は必要に応じてメモリのみを使用 し、コールの量に依存します。使用可能な最大メモリに達すると、古いエントリが循環して削除 されます。

メモリの制限が10 %の使用可能なメモリよりも大きくなるように変更されると、コマンドライン インターフェイス(CLI)にメッセージが表示されます。

Router(conf-serv-trace)# **memory-limit 1000** Warning: Setting memory limit more than 10% of available platform memory (166 MB) will affect system performance.

デフォルトのメモリ使用率を10 %に設定するには、コマンドmemory-limit platformを使用できま す。

Router(conf-serv-trace)# **memory-limit platform** Reducing the memory-limit clears all VoIP Trace statistics and data. If you wish to copy this data first, enter 'no' to cancel, otherwise enter 'yes' to proceed. Continue? [no]:

注意:メモリの制限を減らすと、すべてのVoIPトレースデータが失われます。メモリを削 減する前に、データのバックアップを収集する必要があります。

#### VoIPトレースデータの表示方法

VoIPトレースからのデータを表示するには、特定のshowコマンドを使用する必要があります。デ ータは同じターミナルセッションで表示することも、Syslog経由でオフボックスsyslogサーバに 送信することもできます。

注:トレースは、コールに対してBYEを受信してから32秒後にダンプされます。

注:SIPシグナリングはレッグごとに表示され、通常のデバッグのように組み合わされるこ とはありません。debug ccsip messagesなどの通常のデバッグでは、イベントが発生した 正確な順序でコールのSIPシグナリングが表示されます。VoIPトレースでは、各レッグは別 々に扱われます。正しい順序を決定するために、タイムスタンプが使用されます。

データの表示に使用できるコマンドは次のとおりです。

Router# **show voip trace ?**

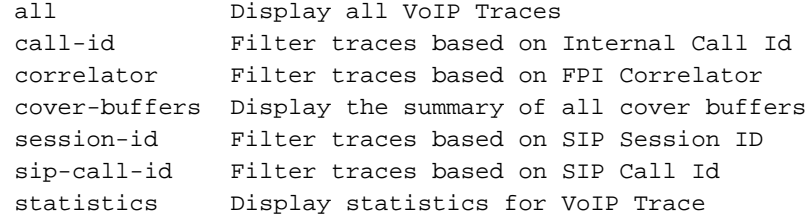

#### show voip trace all

このコマンドは、バッファで使用可能なすべてのVoIPトレースデータを表示します。このコマン ドの使用は、ルータのパフォーマンスに影響します。コマンドを入力すると、警告メッセージが 表示され、リスクに関する警告が表示され、続行を確認します。

Router# **show voip trace all** Displaying 11858 cover buffers This may severely impact system performance. Continue? [yes/no] no

#### show voip trace cover-buffers

このコマンドは、VoIPトレースで報告されたすべてのコールの詳細なコールの概要を表示します 。各コールレッグには、ロギングされたコールの要約を含むカバーバッファが作成されます。

Router# **show voip trace cover-buffers** ------------------ Cover Buffer --------------- Search-key = 8845:3002:659 Timestamp = \*Sep 30 01:17:33.615 Buffer-Id =  $1$  $CallID = 659$ Peer-CallID = 661 Correlator = 4 Called-Number = 3002 Calling-Number = 8845 SIP CallID = 20857880-1ec12085-13b930-411b300a@10.48.27.65 SIP Session ID = 2b1289c400105000a0002c3ecf872659 GUID = 208578800000 ----------------------------------------------- ------------------ Cover Buffer --------------- Search-key = 8845:3002:661 Timestamp = \*Sep 30 01:17:33.634 Buffer-Id =  $2$  $CallID = 661$  $Pear-CallID = 659$ 

Correlator = 4 Called-Number = 3002 Calling-Number = 8845 SIP CallID = 8D6DEC28-1F111EB-829FD797-1B22F6DB@10.48.55.11 SIP Session ID = 0927767800105000a0005006ab805584 GUID = 208578800000 -----------------------------------------------

各フィールドの詳細については、次の表を参照してください。

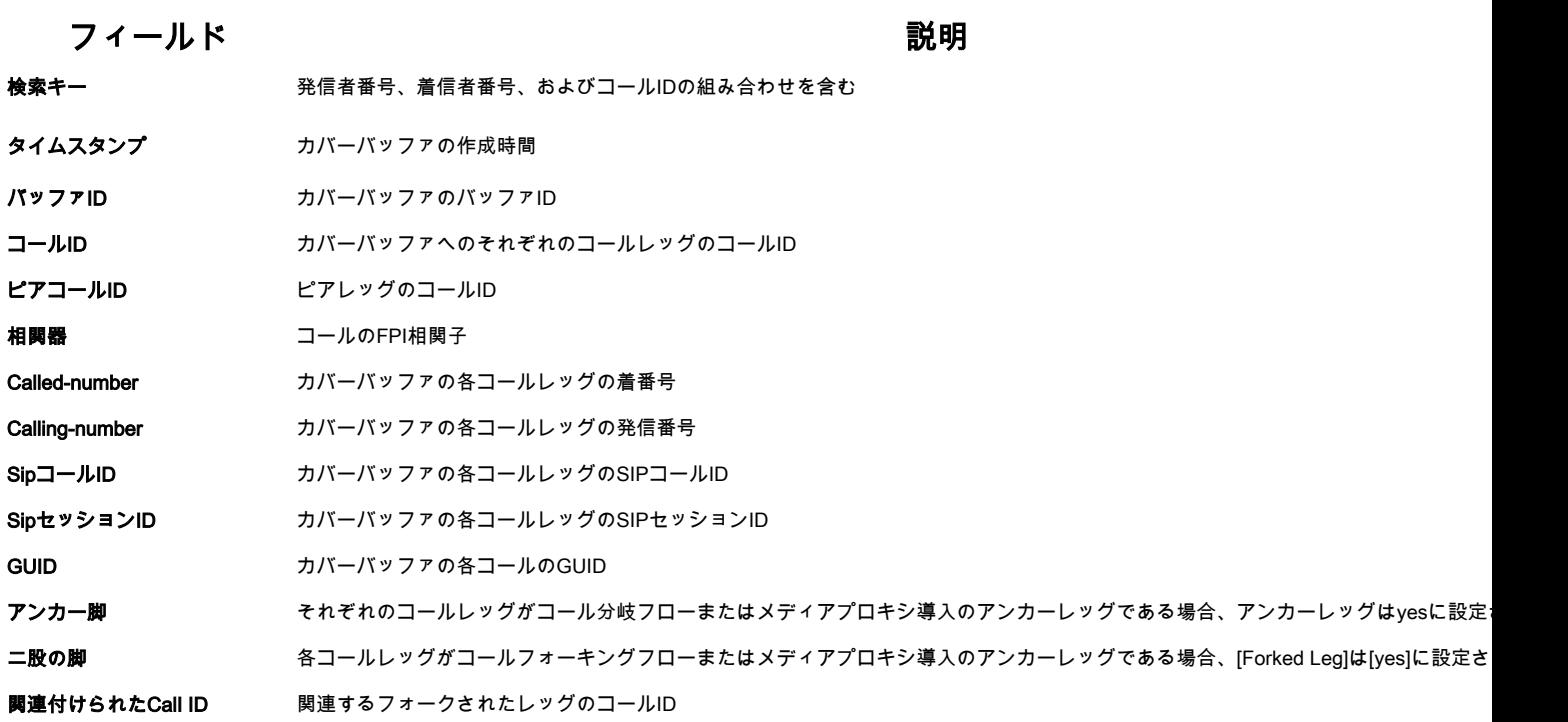

カバーバッファをフィルタリングするには、include コマンドとsection コマンドを使用できます  $\sim$ 

Router# **show voip trace cover-buffers | include Search-key | 8845 | 3002** Search-key = 8845:3002:661 !or Router# **show voip trace cover-buffers | section Search-key | 8845 | 3002** Search-key = 8845:3002:661

#### show voip trace call-id

前のコマンドと組み合わせて、show voip trace call-idを使用してコールを検索できます。コール IDが特定されたら、次のコマンドを使用して、特定のコールレッグに関するすべての情報を表示 できます。

Router# **show voip trace cover-buffers | include Search-key | 8845 | 3002** Search-key = 8845:3002:661 Router# show voip trace call-id 661

#### show voip trace statistics

このshowコマンドは、ステータス、メモリ消費、エラーまたは障害コール、成功したコール、最 新および最も古いエントリのタイムスタンプなどに関する詳細な出力を表示します。

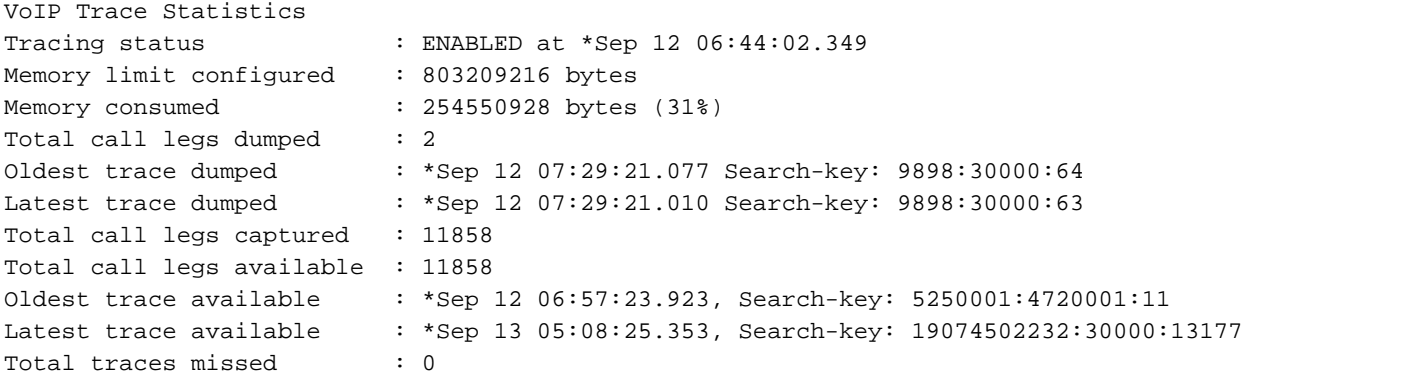

各フィールドの詳細については、次の表を参照してください。

フィールド 説明

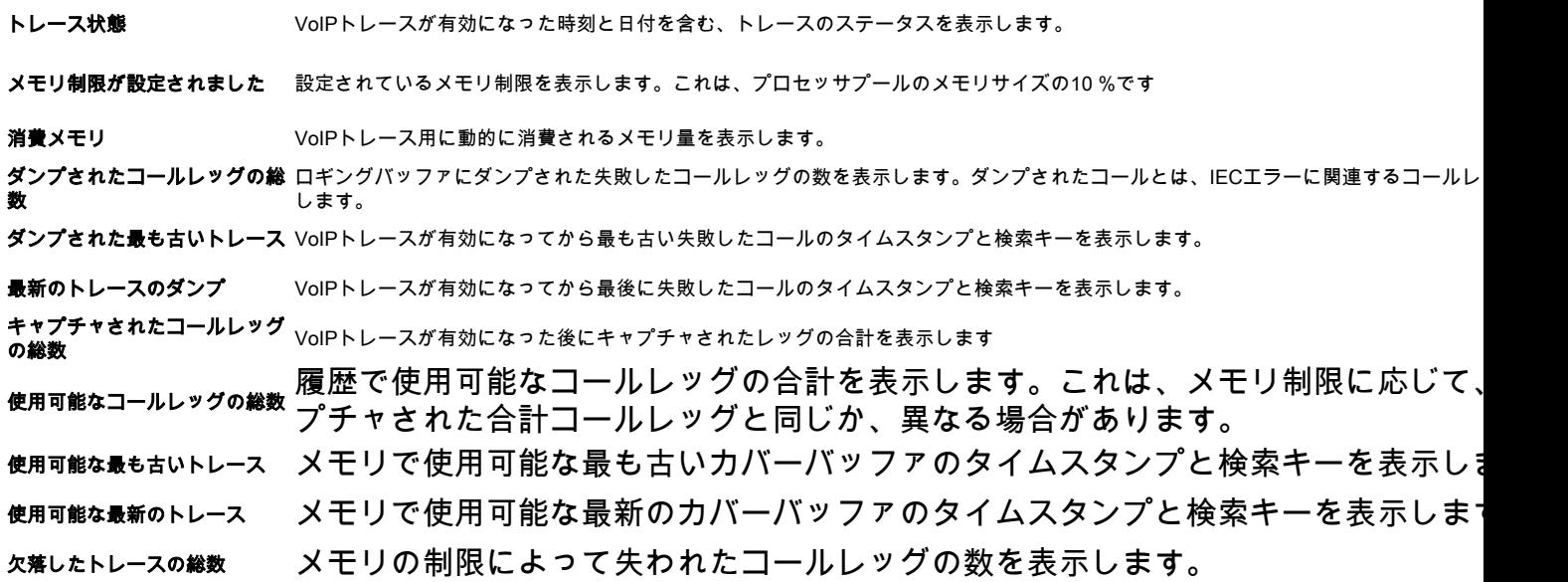

#### その他の show コマンド

フィールド おおし アンスト 用途 いっちょう かんこうしょう アイールド

show voip trace session-id <session-id><br>87003120822b5dbd8fd80f62d8e57c48

show voip trace sip-call-id <call-id>

show voip trace correlator show voip trace correlator 4 カバーバッファから始まる特定のコールIDのVoIPトレースを

SIPセッションIDに基づいて、コール

show voip trace sip-call-id snow voip trace sip-cail-id<br>01e60dfa9d8442848336d79e3155a8a1 SIPコールIDに基づいてVoIPトレース

翻訳について

シスコは世界中のユーザにそれぞれの言語でサポート コンテンツを提供するために、機械と人に よる翻訳を組み合わせて、本ドキュメントを翻訳しています。ただし、最高度の機械翻訳であっ ても、専門家による翻訳のような正確性は確保されません。シスコは、これら翻訳の正確性につ いて法的責任を負いません。原典である英語版(リンクからアクセス可能)もあわせて参照する ことを推奨します。